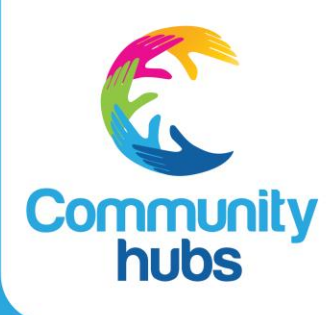

**Hub Portal key changes** January 2023

**Connect, Share, Learn.** 

# Calendar: New program – Co facilitated school event

## **Old**

- Breakfast Club activities recorded in program healthy lifestyle.
- Homework Club activities recorded in program children's language and literacy.
- Excursions and assemblies recorded as referrals in one-off-events.

### **New**

Co facilitated school event will be for activities run at the school involving the community hub for school children or school families, such as:

- Homework Club
- Breakfast Club
- Excursions
- Assemblies

Please update your activities accordingly.

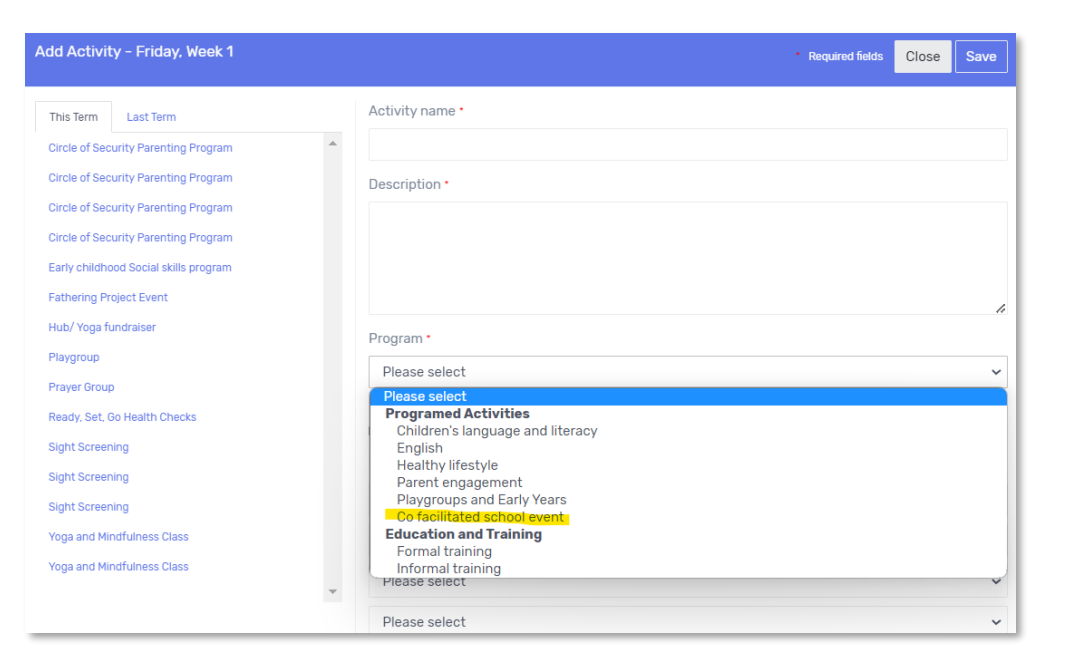

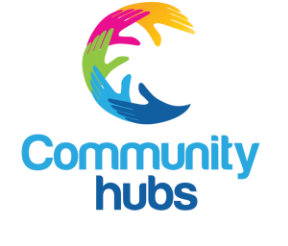

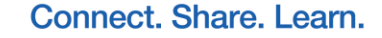

**hubs** 

# Referrals: New Service Referral – External Volunteering

**Service Referrals** 

## **Old**

Not recorded.

### **New**

The new Service Referral 'External Volunteering' is specifically for referrals that support an individual to access external volunteering opportunities, meaning outside of the community hub or school.

#### For example:

- Local organisation or service
- Community event

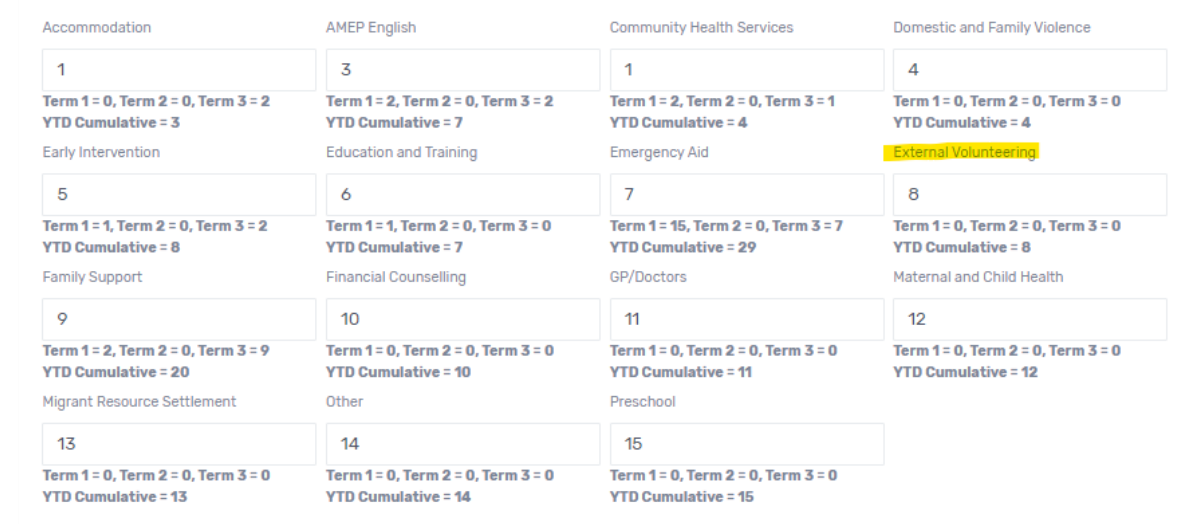

# Calendar: Location multiple selection

### **Old**

Each activity can only have a single Location selected.

#### **New**

The new functionality fives you the ability to select multiple locations when adding or editing an activity.

#### For example:

An English class that occurs place-based at the hub, may have participants joining remotely online.

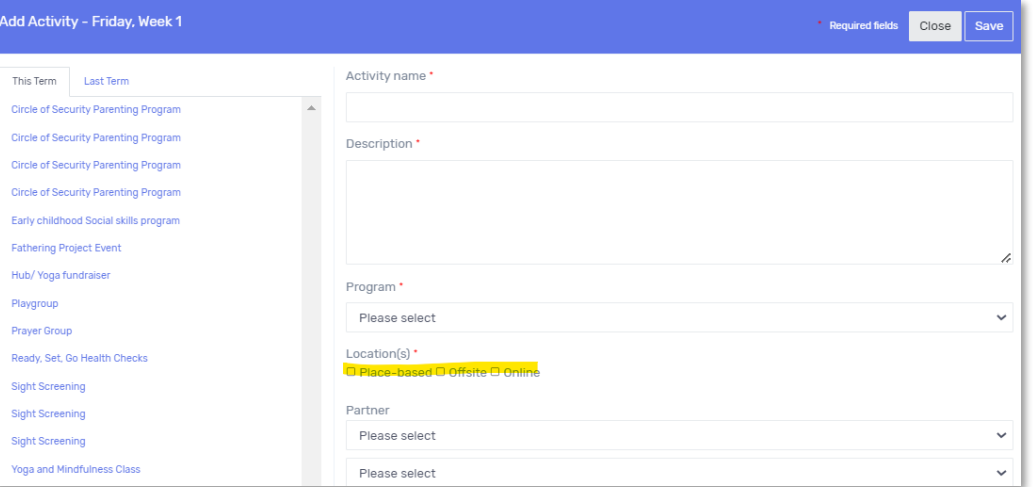

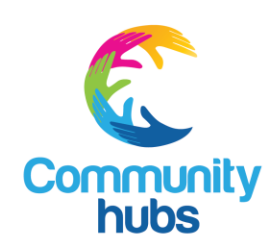

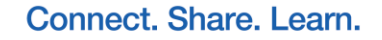

# Calendar: Repeat Activity for Selected Weeks

Add Activity - Friday

This Term Last Term Circle of Security Parenting Circle of Security Parentini Circle of Security Parenting Circle of Security Parenting **Early childhood Social skill:** Fathering Project Event Hub/ Yoga fundraise Playgroup Prayer Group Ready, Set, Go Health Chec Sight Screenin Sight Screening **Sight Screening** Yoga and Mindfulness Clas Yoga and Mindfulness Clas

# **Old**

Each activity can only either be:

- Repeated for every week of the term
- Once off

#### **New**

The new functionality allows you to select the first and last week when adding or editing an activity.

#### For example:

An activity may only run for six weeks of a term. Enter the first and last week of the activity accordingly.

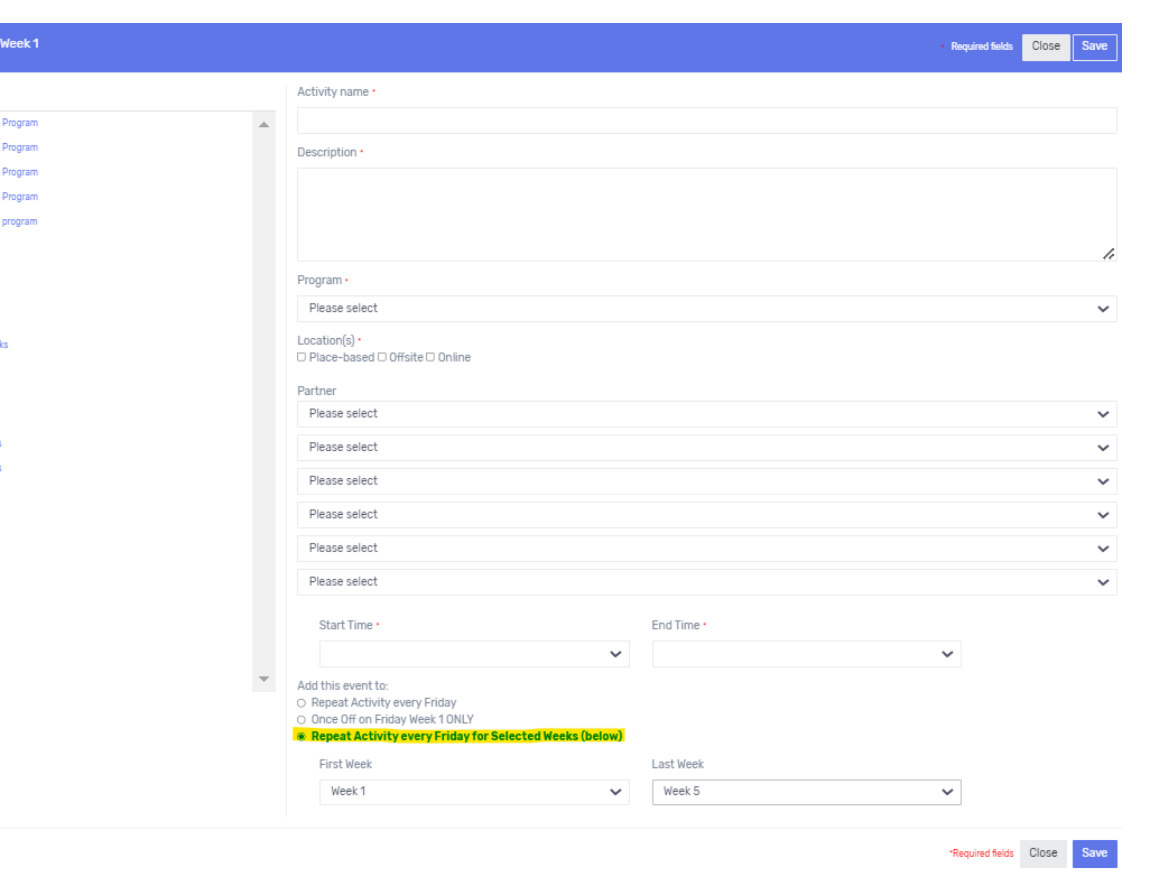

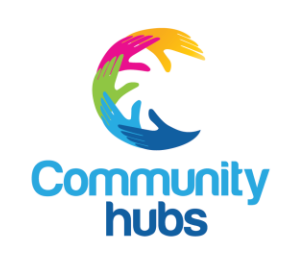

# Activity Approvals: Updated Activity Approvals status

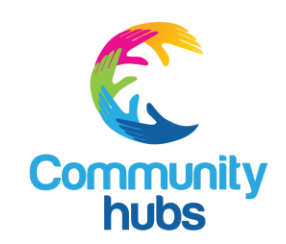

## **Old**

Once the 'Approve' or 'Reject' button is selected, it cannot return to the default state.

Support coordinators cannot change an Activity Approvals state from 'Approve' to any other state once the activity has been updated.

#### **New**

Support Coordinators can now change the change the Activity Approvals status of an activity between:

- Default (no border)
- Rejected (red border)
- Approved (green border)

Please remember to click 'Update Activity Status' to update the approval status.

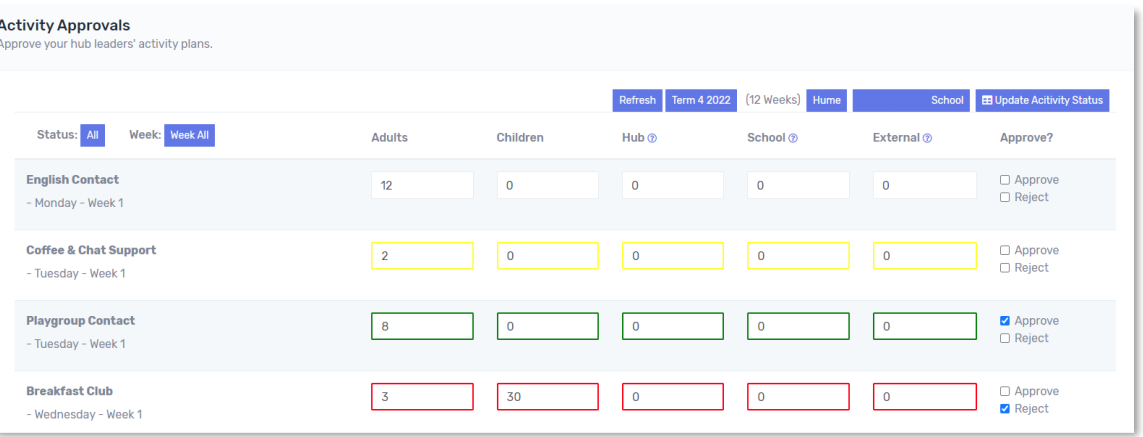

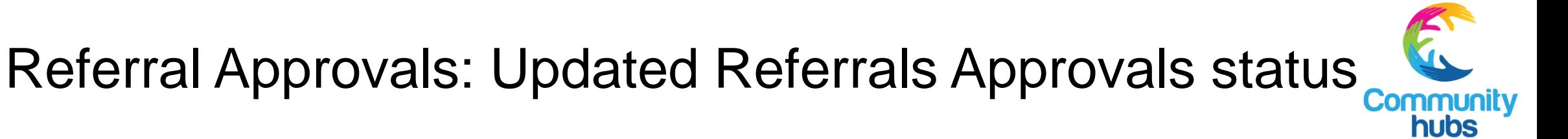

## **Old**

Once the 'Approve' or 'Reject' button is updated, it cannot return to the default state.

Support coordinators cannot change the Referral Approvals state from 'Approve' to any other state once the activity has been updated.

### **New**

Support coordinators now have full capability to change the Referral Approvals status of all referrals between:

- Default (no border)
- Rejected (red border)
- Approved (green border)

Please remember to click 'Update Referrals' to update the referral status.

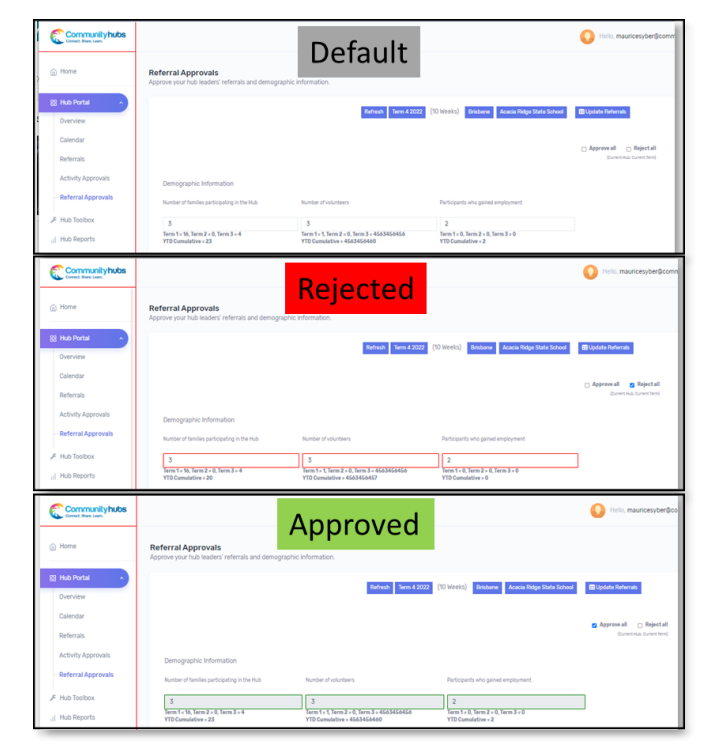

# Additional changes

- Change of title: Hub Portal (previously Portal or CHA Portal).
- Change of title: Hub Toolbox (previously Toolbox).
- Activities and referrals in Hub Portal will be locked at end of term.
- Change of activity Location: Online (previously virtual).
- Updates: Programs in Hub Portal Calendar:
	- English (previously English classes and conversation programs).
	- Children's language and literacy (previously Children's Language & Literacy programs).
	- Healthy lifestyle (previously Healthy Lifestyle programs).
	- Removal of Volunteering.
- Updates: Referral categories in Hub Portal Referrals:
	- Domestic and family violence (previously Domestic or family violence).
	- Maternal and child health (previously Maternal & child health).
- Hub Portal Referrals are now listed alphabetically.

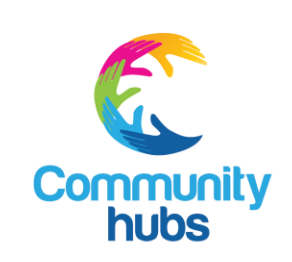